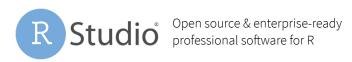

## **RStudio Connect Permissions**

| Category          | Description                                | Anonymous Visitors | Viewers | Collaborators | Administrators | Root |
|-------------------|--------------------------------------------|--------------------|---------|---------------|----------------|------|
| Content           | View "Open Solo" Version                   | ✓                  | ✓       | ✓             | ✓              |      |
|                   | View Content in Connect Dashboard          |                    | ✓       | ✓             | ✓              |      |
|                   | Change Access Controls*                    |                    |         | ✓             | ✓              |      |
|                   | Assign Vanity URL                          |                    |         |               | ✓              |      |
|                   | Change RunAs User                          |                    |         |               | ✓              |      |
| Shiny Apps        | Change Performance Settings                |                    |         | ✓             | ✓              |      |
| R Markdown Report | Have Content Emailed To Them               | ✓                  | ✓       | ✓             | ✓              |      |
|                   | Email Content to Themselves                |                    | ✓       | ✓             | ✓              |      |
|                   | View and Toggle Public Variants            |                    | ✓       | ✓             | ✓              |      |
|                   | View Parameters for Variants               |                    |         | ✓             | ✓              |      |
|                   | Change Parameters for Adhoc Reports        |                    |         | ✓             | ✓              |      |
|                   | Refresh Reports                            |                    |         | ✓             | ✓              |      |
|                   | Save new Public Variants                   |                    |         | ✓             | ✓              |      |
|                   | Save new Private Variants                  |                    |         | ✓             | ✓              |      |
|                   | Schedule Variants                          |                    |         | ✓             | ✓              |      |
|                   | Email Reports to Others                    |                    |         | ✓             | ✓              |      |
| Platform          | View Server Metrics                        |                    |         |               | ✓              |      |
|                   | Configure SMTP Settings                    |                    |         |               | ✓              |      |
|                   | Lock User Accounts                         |                    |         |               | ✓              |      |
|                   | Change User Roles                          |                    |         |               | ✓              |      |
|                   | Add New Users**                            |                    |         |               | ✓              |      |
|                   | Define User Groups**                       |                    |         |               | ✓              |      |
|                   | Modify Users with the Command Line Utility |                    |         |               |                | ✓    |
|                   | Change Other's Usernames                   |                    |         |               | ✓              |      |
|                   | Modify the Connect Config File             |                    |         |               |                | ✓    |
|                   | Start and Stop Connect                     |                    |         |               |                | ✓    |
| License           | Count Against Named User License           |                    | ✓       | ✓             | ✓              |      |

<sup>\*</sup> Publishers can be given Collaborator or Viewer permissions.

<sup>\*\*</sup> Adding Users and Groups will depend on the Authentication Mechanism. For AD / LDAP, Users and Groups will be pulled in from the external directory. For built-in auth, admins are given a UI for defining. Users and Groups